## *iShopUTRGV Quick Reference Guide*

## How to – Access iShop

1. In your web browser, type https://my.utrgv.edu/home and login with your UTRGV credentials.

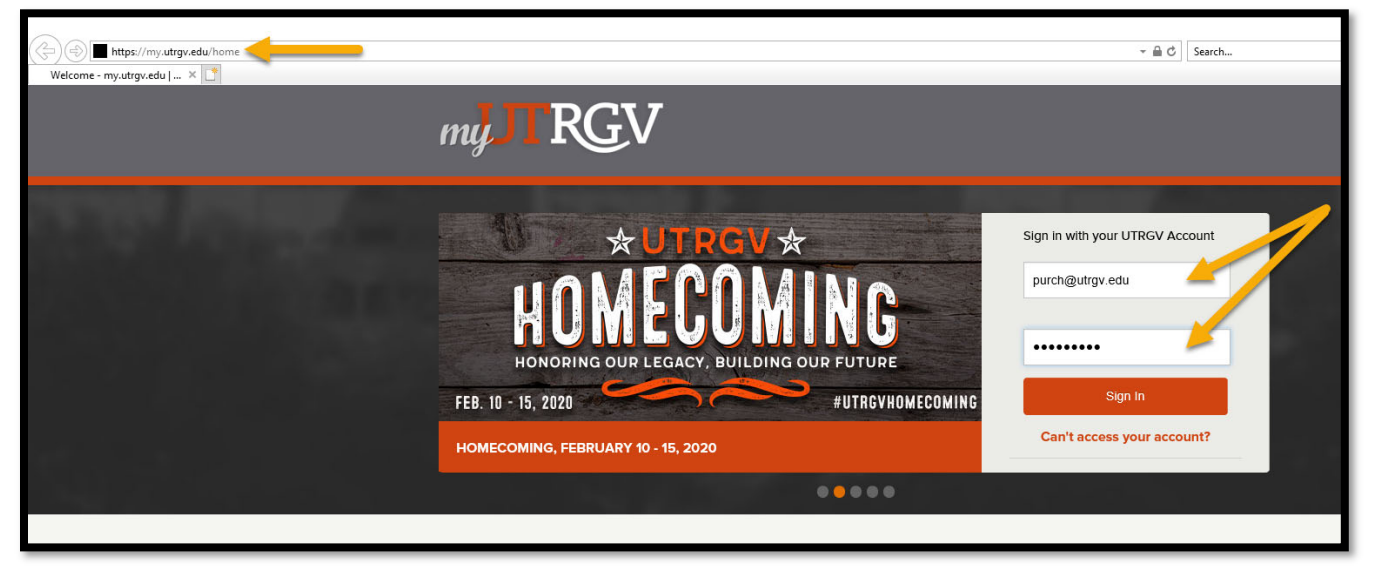

2. Under "Applications" click "PeopleSoft"

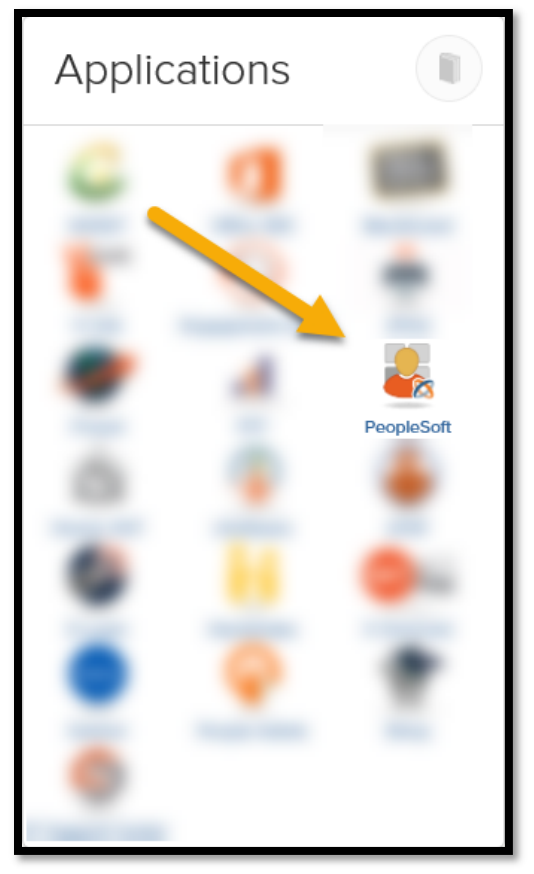

3. Page will refresh and display PeopleSoft Homepage. Click on "Jaggaer iShop Sign In" Tile

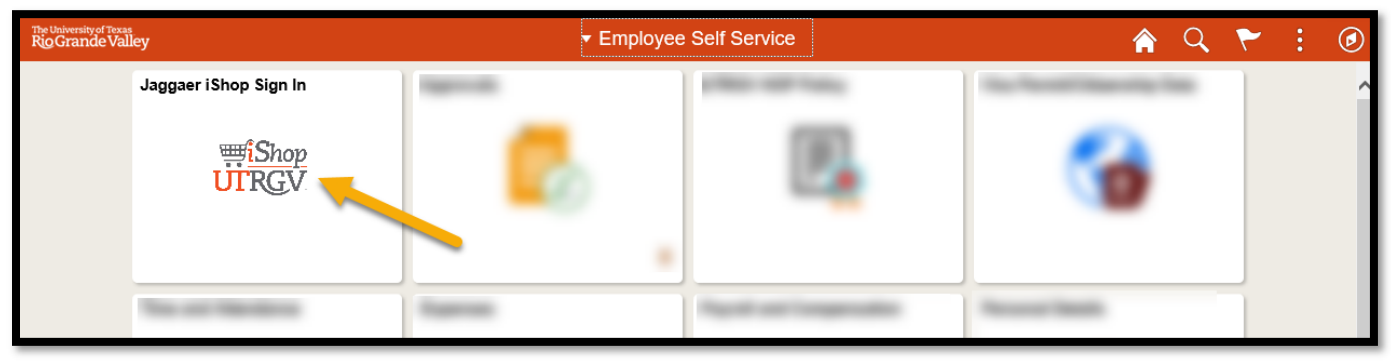

4. Page will refresh and display iShop (Jaggaer) Homepage.

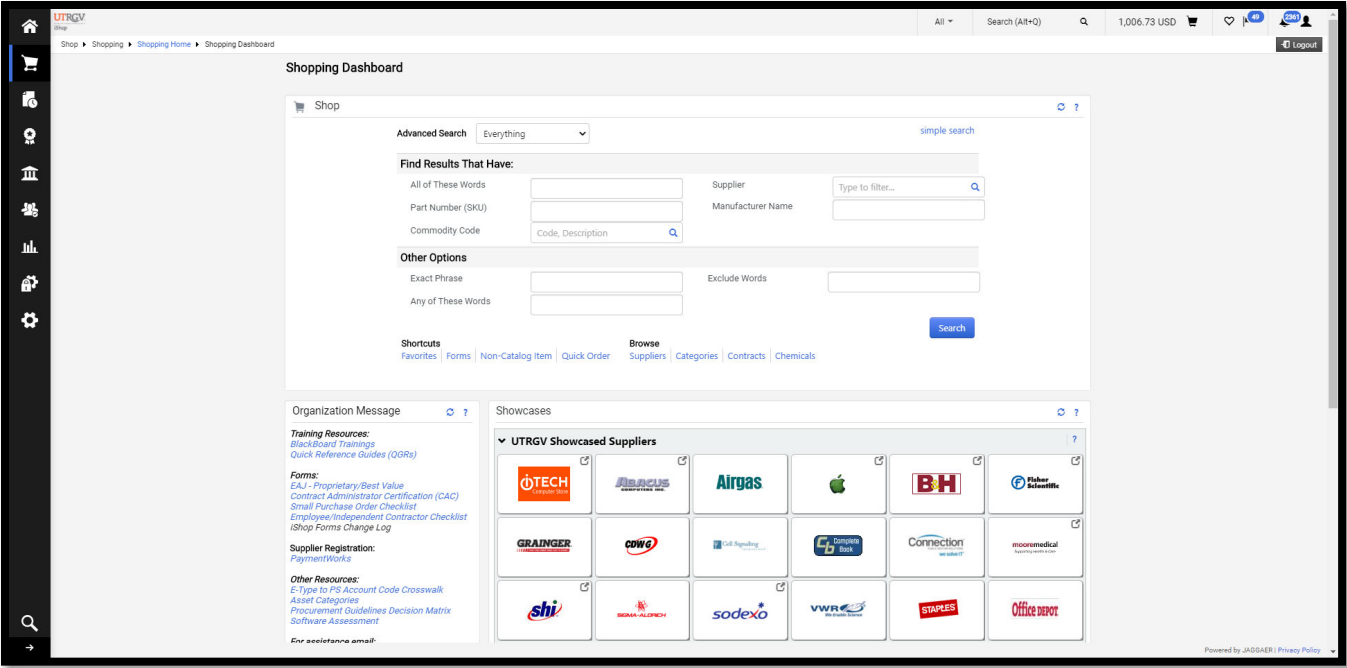